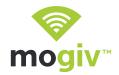

## New Ways to Give!

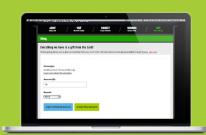

Introducing electronic giving from Mogiv! You can now give online, via email or even through mobile text messaging! It only takes a few minutes to set up a new account, and once you do, you can give anytime, in any amount from anywhere!

## **GIVE ONLINE:**

Step 1: Go to URL below

**Step 2:** Enter the gift amount. (Click the "Repeat" button if you'd like to create a recurring gift.)

**Step 3:** Click the "I don't have an account" button.

**Step 4:** Enter your payment information. (Credit card, checking account info or both)

**Step 5:** Follow the prompts to confirm your donation.

**Step 6:** You will be emailed a receipt showing your donation amount.

## **ONLINE GIVING URL**

Turn over to learn how you can "text to give" from your mobile phone!

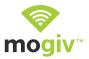

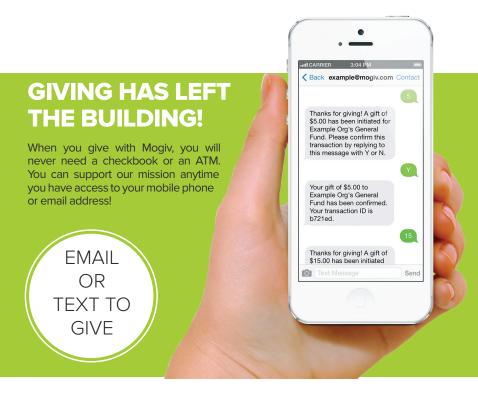

**Step 1:** Text or email a gift of any dollar amount to the email below. (Note: To give via email, please enter the dollar amount in the subject line.)

**Step 2:** You will receive a message asking you to confirm your gift by creating a Mogiv account. Please follow the link. If you do not have a smartphone, you can go to mogiv.com and enter the confirmation code into the provided field.

**Step 3:** Set up your funding source by entering in a credit card or bank account information (or both).

(Note: After you create an account, your future text/ email gifts can be confirmed with a simple "Y" or "N.")

## Thank you in advance for your support!